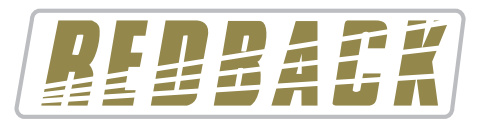

Operating Manual

**S 6150** MP3 24V DC Signalling Horn Speaker

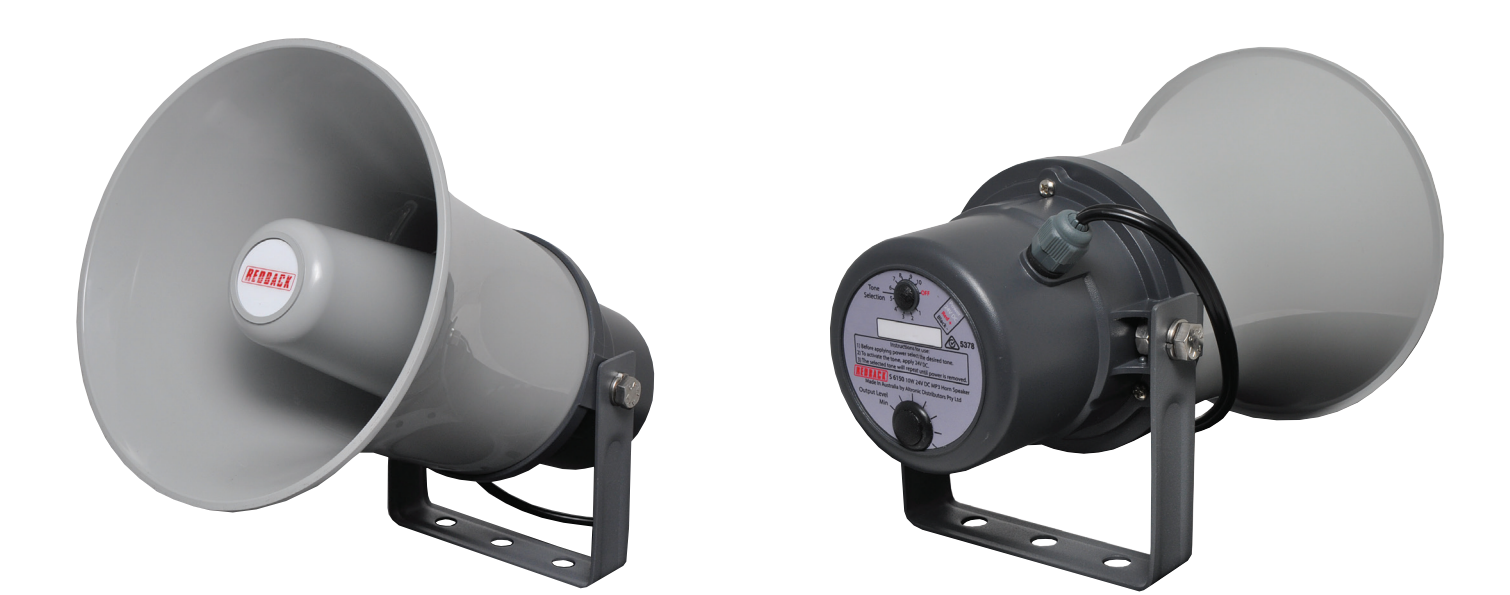

## **OVERVIEW**

Designed and manufactured in Australia by Redback, this horn speaker features an internal amplifier and MP3 player which plays messages when a 24V input signal is applied. This horn has a multitude of uses including general announcements, evacuation notices and doorbells. It could even be used to play warning signals for industrial equipment to alert staff. The tone will play as long as 24V DC is applied. Tones can be selected via a rotary switch on the back of the horn. SD card may be loaded from a slot in the side of the horn case. Offers the same audio performance as the popular C 2053 horn speaker.

## **FEATURES**

- In-built MP3 player
- Rotary switch tone selection
- SD card slot
- Adjustable output volume level
- Ideal for playing warnings,tones and messages
- Tone plays when 24V DC power is applied
- IP61rating (NOTE: must be mounted under cover)

## **SPECIFICATIONS**

Input: 24V DC Power rating: nominal 10W Max current draw at max volume: 2.5 Amp SPL 1W@1m: 104dB SPL Max Tap @1m: 114dB Frequency response: 340Hz - 10kHz Dispersion angle: 110° Dimensions (mm): ≈180Ø x 255D Operating temperature: -20 to +55°C Weight: ≈2kg

## **Redback® S 6150** MP3 24V DC Signalling Horn Speaker

## **OPERATION**

The S 6150 is an MP3 based message player which is triggered when 24V DC is applied to the unit. One of ten MP3 audio files can be selected to be played by a screwdriver adjustable rotary switch. The output volume level which is also screwdriver adjustable and the rotary switch are both located on the rear of the unit and are accessed by removing the dome plugs as shown in figure 1.

Select the trigger required by turning the rotary switch with a small flat blade screwdriver. Apply 24V DC to the speaker cable. The red cable is the positive connection and the black cable is the negative cable.

The selected tone will continue to repeat while power is applied. Adjust the volume to suit.

The MP3 audio files are stored on a Micro SD card which is located on the side of the horn as shown in figure 1.

To access the Micro SD card, open the cover, push the micro SD card in so that it pops back out and then remove the card using a pair of tweezers or pliers.

To replace the SD card, push the card back in until it clicks. (NOTE: Be careful that the card is inserted correctly into the Micro SD card holder before letting it go).

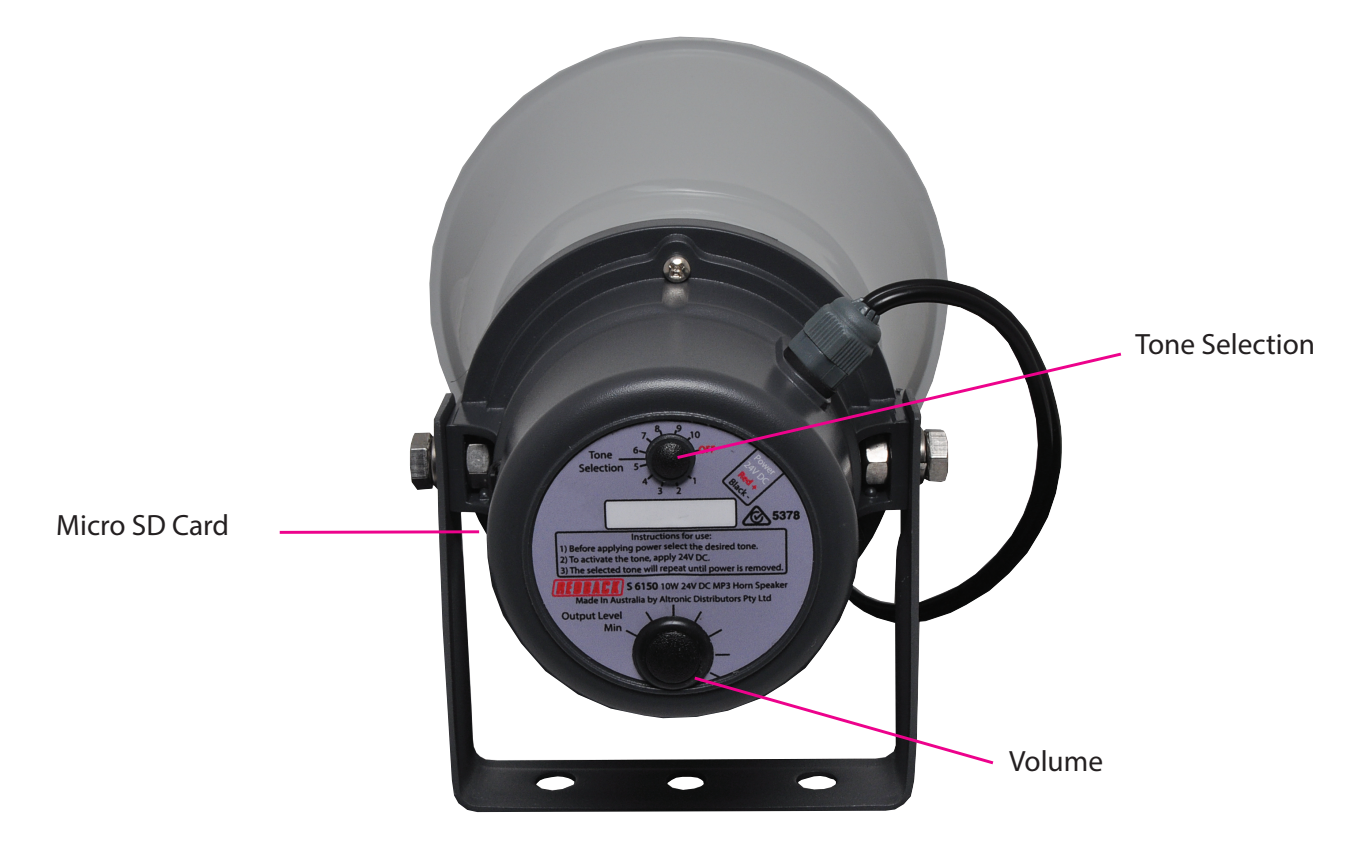

**Fig 1**

## **MP3 FILE SETUP**

The Micro SD card is supplied with ten test files which correspond to the ten rotary switch positions (Refer to Table 1). These MP3 audio files can be removed and replaced with any MP3 audio file (Note: The files must be in MP3 format), whether it be music, a tone, a message etc.

The audio files are located in ten folders labelled Trig1 to Trig10 on the Micro SD card as shown in figure 2. A library of MP3 tones are also supplied in the folder labelled #LIBRARY#.

In order to put MP3 files onto the Micro SD card, the card will need to be connected to a PC. You will need a PC or laptop equipped with a Micro SD card reader to do this. If a Micro SD slot is not available then the Altronics D 0371A USB Memory Card Reader or similar would be suitable (not supplied).

You will first need to remove power from the S 6150 and then remove the Micro SD card from the side of the unit. To remove the Micro SD card push the card in and it will eject itself. Then remove the card using a pair of tweezers or pliers.

# **Redback® S 6150** MP3 24V DC Signalling Horn Speaker

*Step by step guide to put an MP3 into it's associated folder with a Windows installed PC.* 

*Step 1:* Make sure the PC is on and card reader (if required) connected and correctly installed. Then insert the Micro SD card into the PC or the reader.

*Step 2:* Go to "My Computer" or "This PC" and open the Micro SD card which is usually marked "Removable disk". In this example it is named "Removable disk (O:)".

Select the removable disk and then you should get a window that looks like figure 2.

The #LIBRARY# folder and the ten trigger folders are now visible.

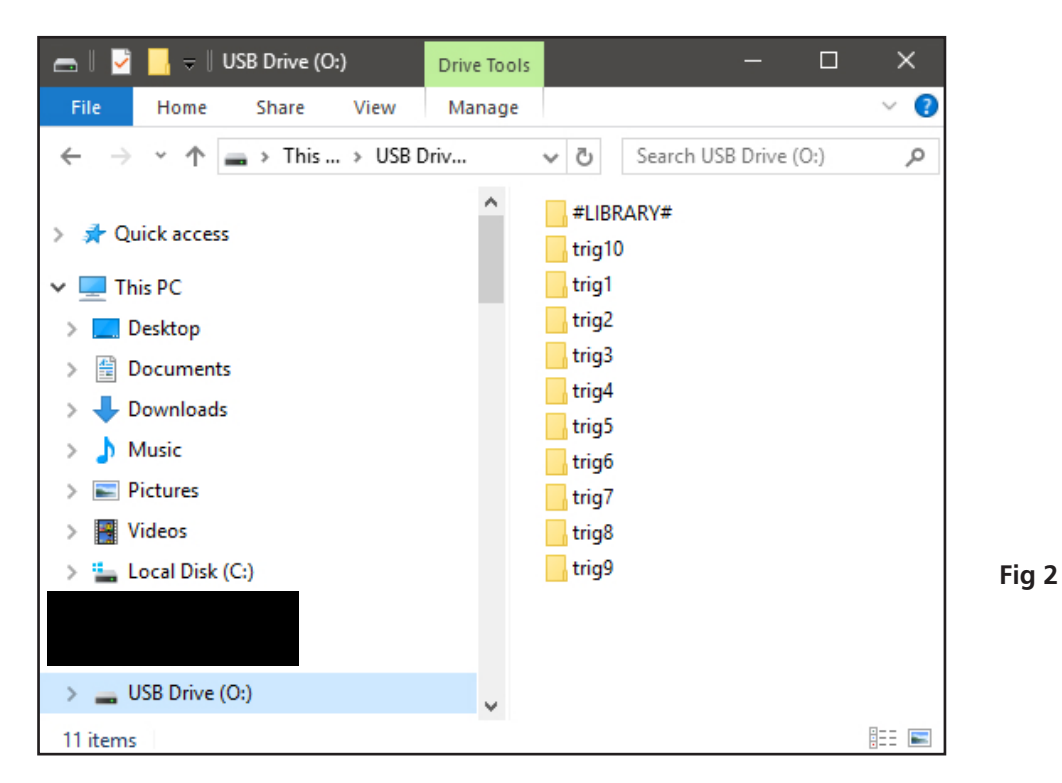

*Step 3:* Open the folder to change, in our example the "Trig1" folder, and you should get a window that looks like figure 3

**Step 4:** You should see an MP3 file "Trigger1.mp3".

This MP3 file needs to be deleted and replaced by the MP3 file you want to play when you set the rotary switch to position 1 and apply 24V DC to the unit. The MP3 file name is not important only that there is only one MP3 file in the "Trig1" folder. Make sure you delete the old MP3!

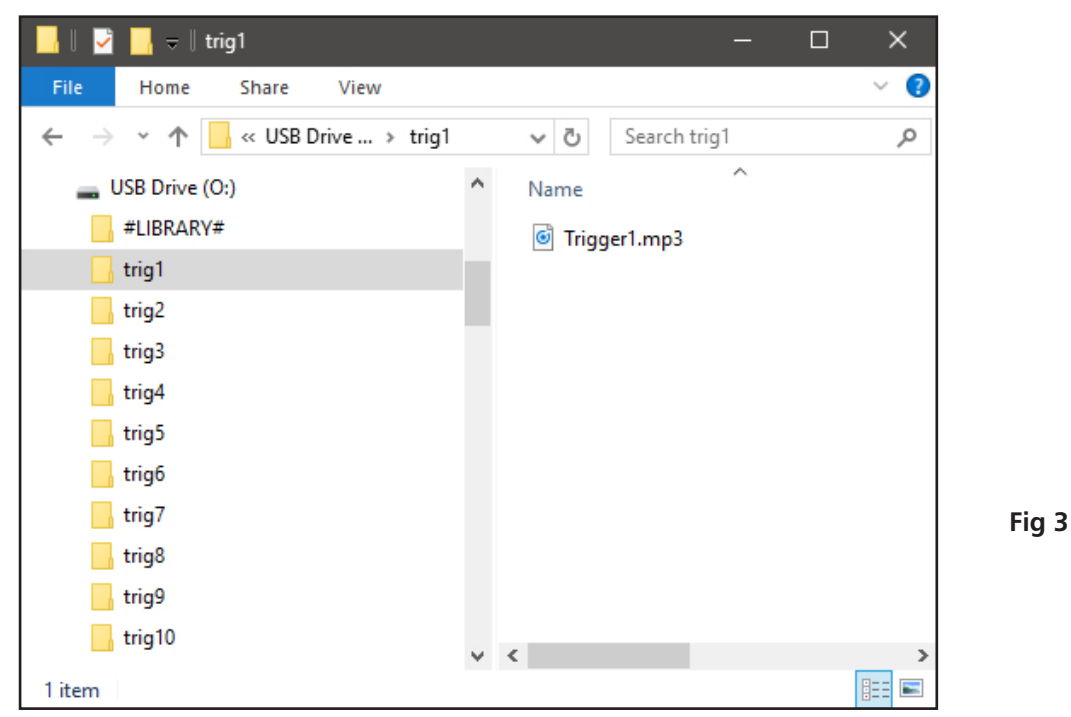

## **Redback® S 6150** MP3 24V DC Signalling Horn Speaker

NOTE the new MP3 file cannot be "Read only". To check this right click on the MP3 file and scroll down and select Properties, you will get a window that looks like figure 4. Make sure the "Read Only" box has no tick in it.

Repeat these steps for the other folders as required.

The new MP3's are now installed on the Micro SD card, and the Micro SD card can be removed from the PC following windows safe card removal procedures.

Make sure the S 6150 is not powered and insert the Micro SD card into the Micro SD card slot; it will click when fully inserted.

The S 6150 can now be powered back on.

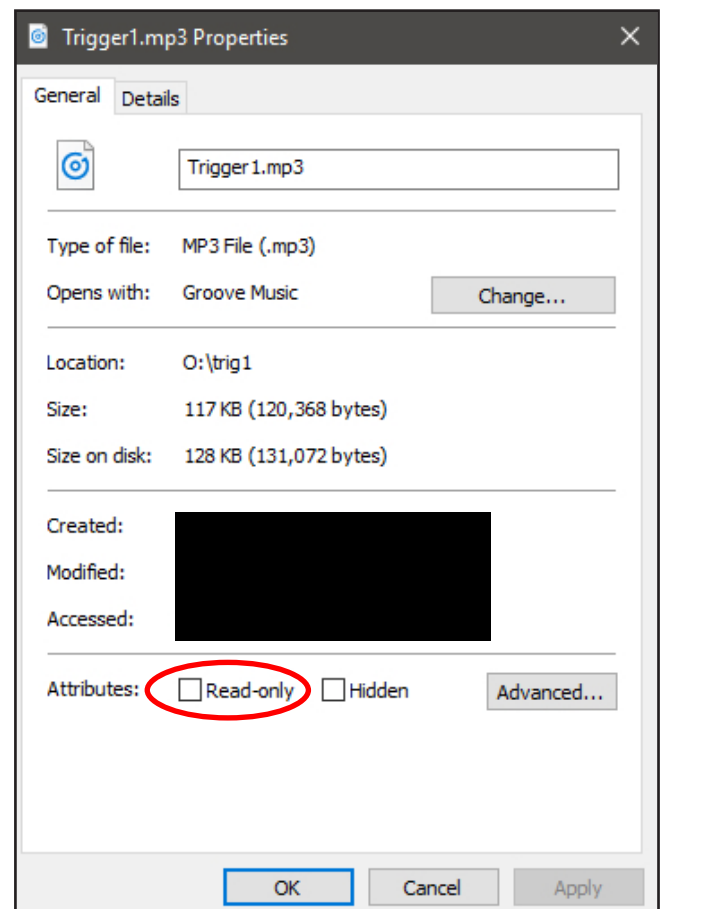

## **Default Trigger Tones**

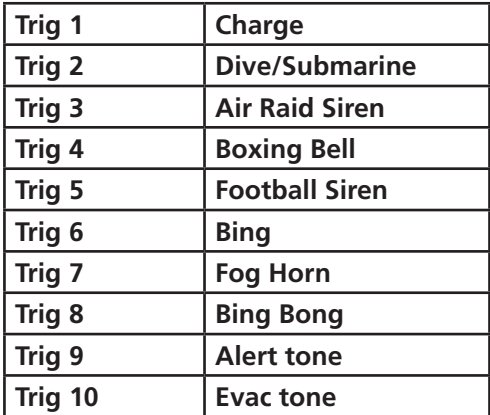

**Table 1**

**Fig 4**

All Australian made Redback products are covered by a 10 year warranty.

Should a product become faulty please contact us to obtain a return authorisation number. Please ensure you have all the relevant documentation on hand. We do not accept unauthorised returns. Proof of purchase is required so please retain your invoice.